## Nissan Connect

A. ナビゲーションの設定

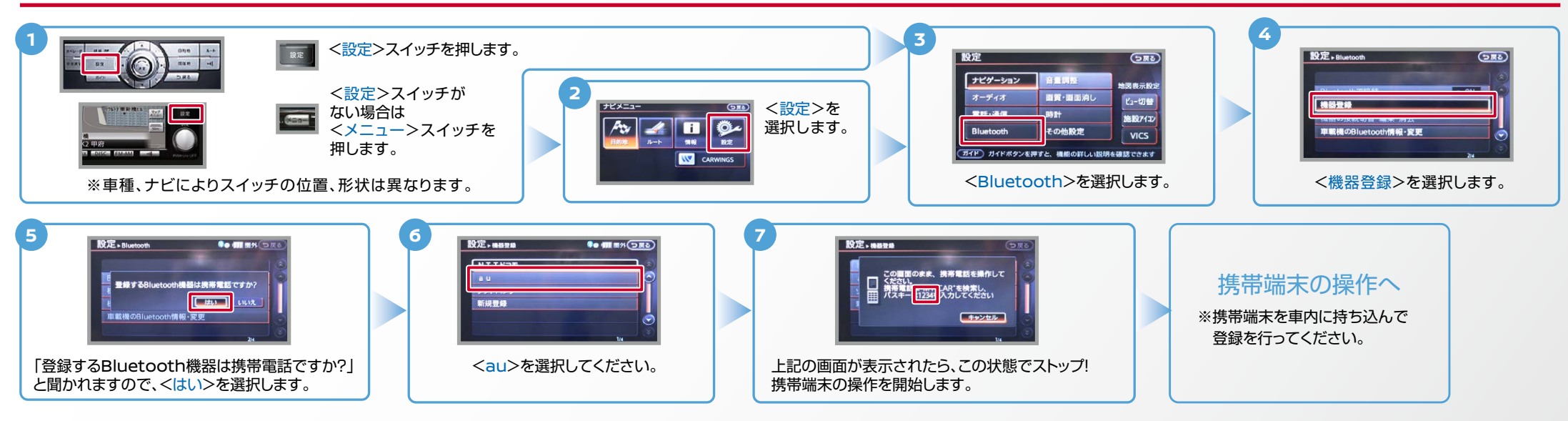

B. 携帯端末の登録

※携帯端末を車内に持ち込んで登録を行ってください。 Bluetoothはオフの状態で登録を開始してください。 ※機種によって、携帯端末画面、ボタン形状は実際と異なる場合があります。

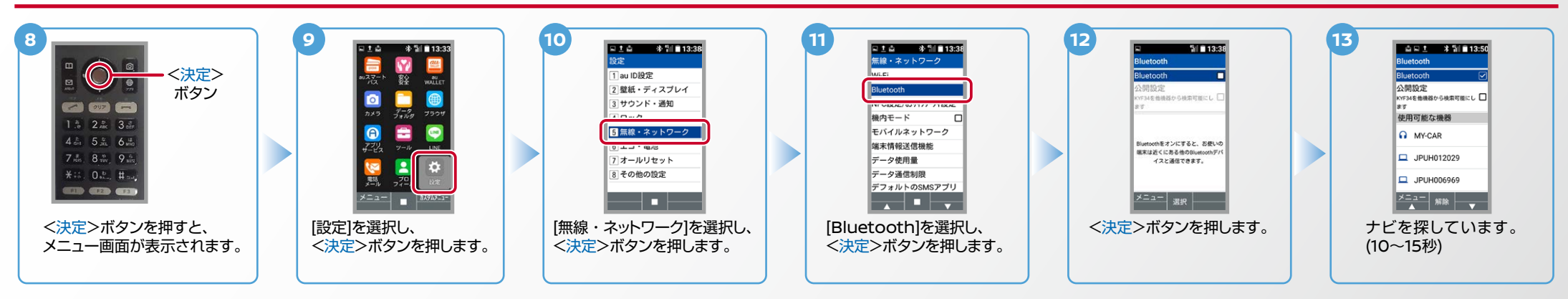

 $N<sub>0.2</sub>$ 

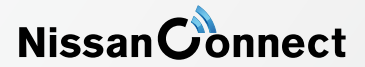

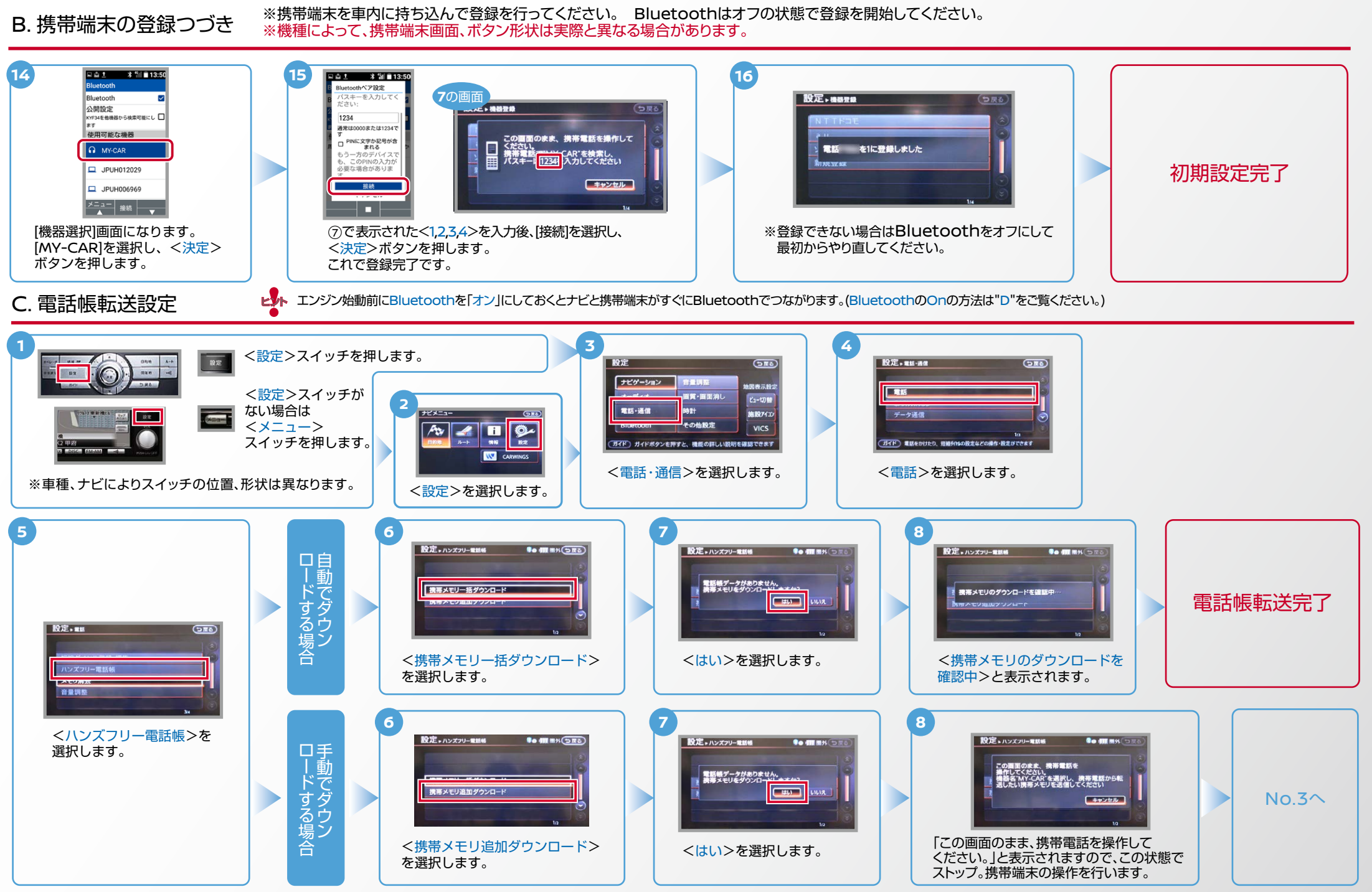

**NissanConnect** 

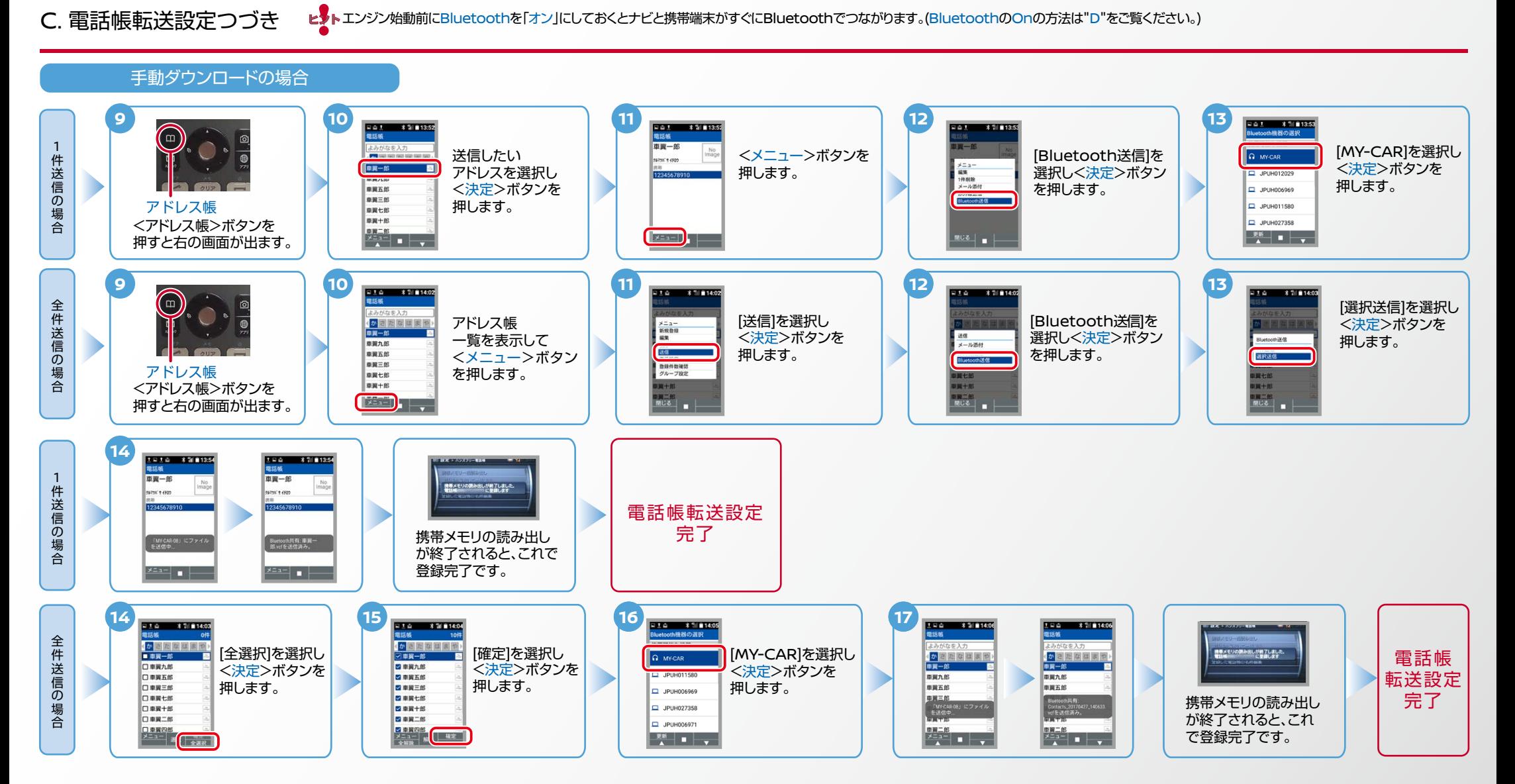

Nissan Connect

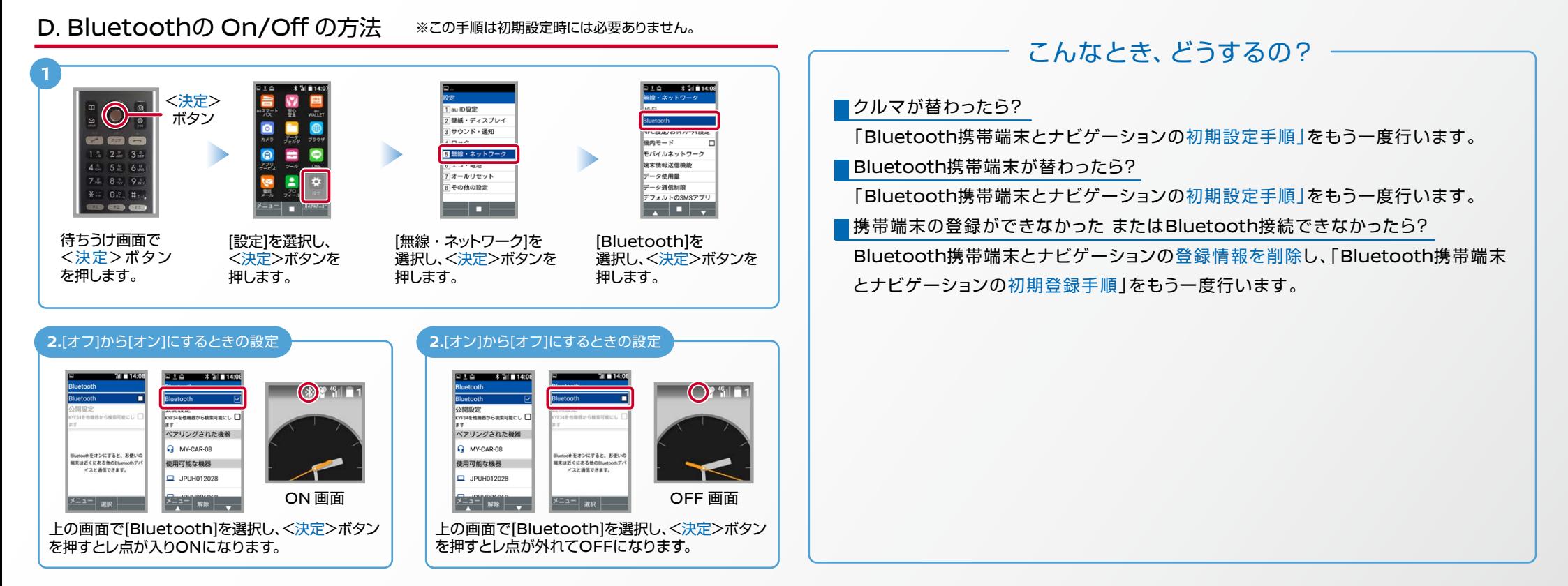

※Bluetoothの設定方法、登録手順についての問い合わせ先:NissanConnectお客さまセンター:0120-981-523 9:00~17:00(年末年始を除く)携帯端末、PHSからもご利用いただけます。